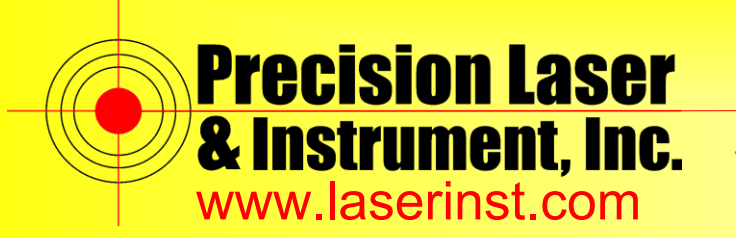

Sales ● Service ● Rentals ● Training ● Support

# **PLI Support Guide: Setting up TDL450 Radio**

**Summary: This guide will show you how to set up your TDL450 Radio.**

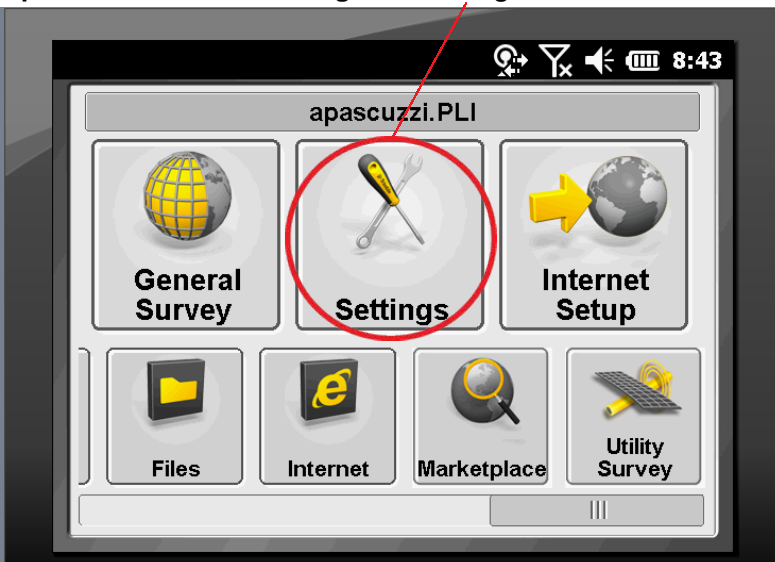

**1. Open Trimble Access and go to "***Settings***."**

**2. Go to "***Survey Styles***"**

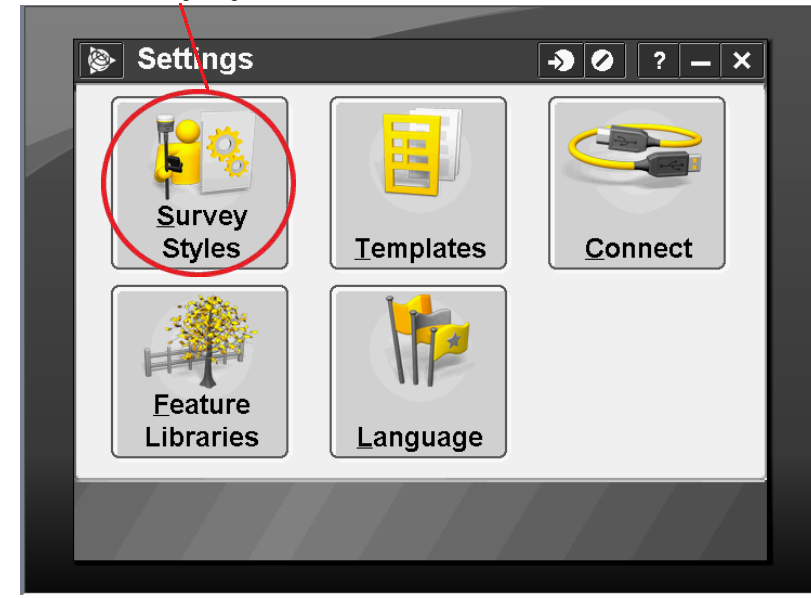

**Pittsburgh Office**  $85$  11<sup>th</sup> Street Ambridge, PA 15003 Ph: (724) 266-1600 Fax: (724) 266-8161

**Columbus Office** Columbus, OH 43213 Ph: (614) 759-1000 Fax: (614) 759-7059

**Cincinnati Office** Monroe, OH 45050 Ph: (513) 539-0022 Fax: (513) 539-0033

**Akron Office** 372 Morrison Rd., Suite D 820-B Lebanon Street 2567 S. Arlington Rd., Suite 5 Akron, OH 44319 Ph: (330) 633-4900 Fax: (330) 633-4999

**Charleston Office**<br>504 Old Goff Mtn. Rd. Cross Lanes, WV 25313 Ph: (304) 776-1831 Fax: (304) 776-6790

### **Bridgeport Office** 919 West Main Street

Bridgeport, WV 26330 Ph: (304) 933-3036 Fax: (304) 933-3584

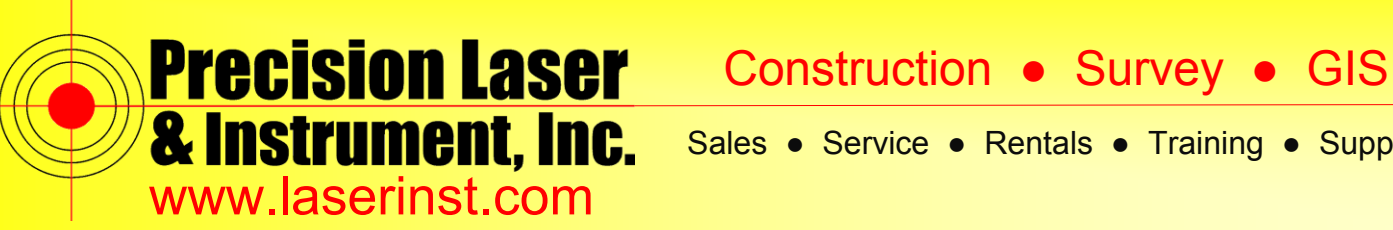

Sales ● Service ● Rentals ● Training ● Support

**3. Open your RTK Survey Style.**

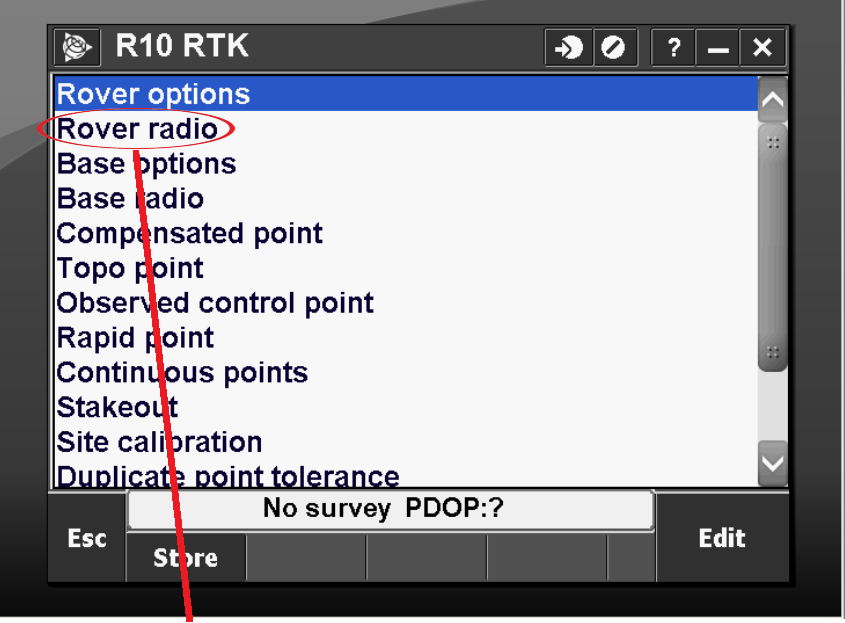

**4. Go into "***Rover Radio***" and click "***Connect***."**

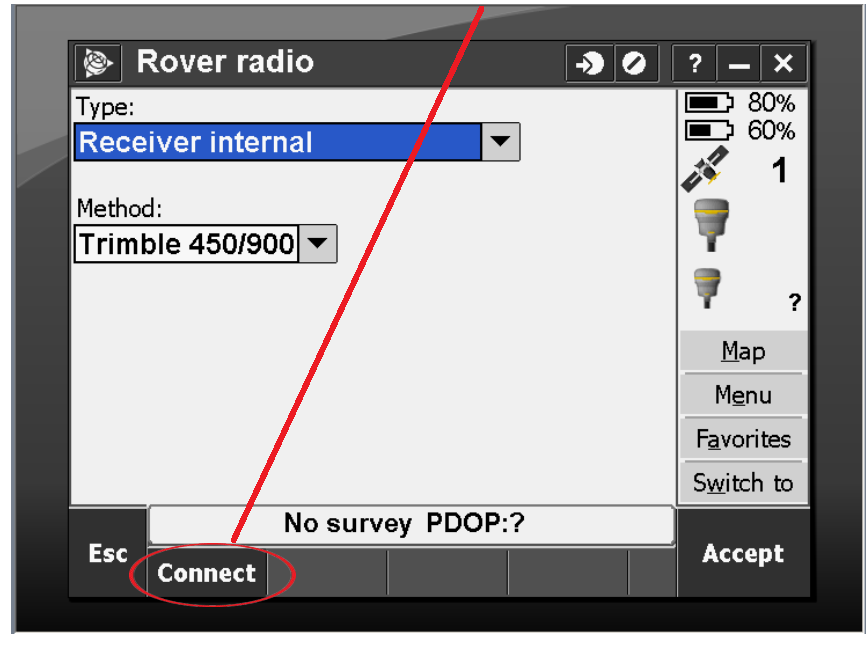

**Pittsburgh Office** 85 11<del>th</del> Street Ambridge, PA 15003 Ph: (724) 266-1600

Fax: (724) 266-8161

**Columbus Office** 372 Morrison Rd., Suite D Columbus, OH 43213 Ph: (614) 759-1000 Fax: (614) 759-7059

**Cincinnati Office** 820-B Lebanon Street Monroe, OH 45050 Ph: (513) 539-0022 Fax: (513) 539-0033

**Akron Office** 2567 S. Arlington Rd., Suite 5 Akron, OH 44319 Ph: (330) 633-4900 Fax: (330) 633-4999

**Charleston Office**<br>504 Old Goff Mtn. Rd. Cross Lanes, WV 25313 Ph: (304) 776-1831 Fax: (304) 776-6790

## **Bridgeport Office**

919 West Main Street Bridgeport, WV 26330 Ph: (304) 933-3036 Fax: (304) 933-3584

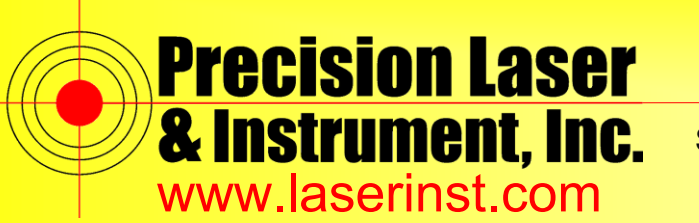

Precision Laser Construction . Survey . GIS

Sales ● Service ● Rentals ● Training ● Support

**5. Make note of the settings: "***Frequency"***" and "***Base radio mode***."**

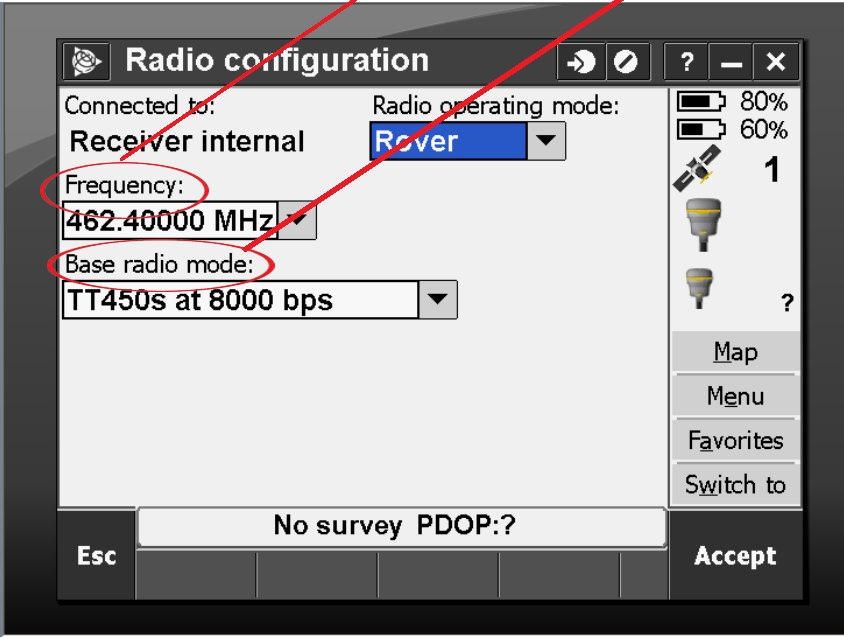

**6. Accept and go to "***Base radio***." Check to make sure you are coming out of "***Port 1***" and make your "***Baud rate***" be "***38400***." Click "***Accept***" and "***Store***."**

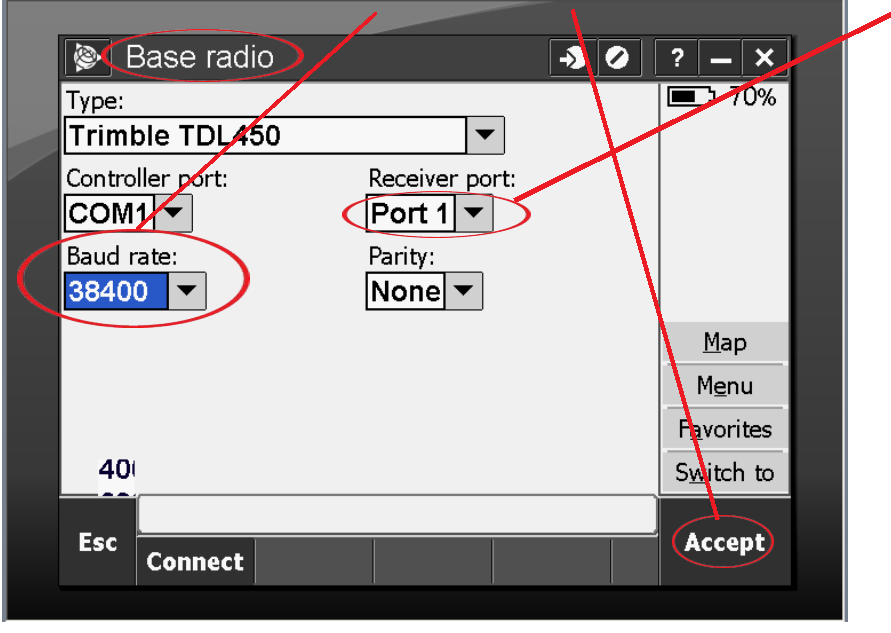

### **Pittsburgh Office** 85 11n Street Ambridge, PA 15003 Ph: (724) 266-1600 Fax: (724) 266-8161

**Columbus Office** Columbus, OH 43213 Ph: (614) 759-1000 Fax: (614) 759-7059

**Cincinnati Office** Monroe, OH 45050 Ph: (513) 539-0022 Fax: (513) 539-0033

**Akron Office** 372 Morrison Rd., Suite D 820-B Lebanon Street 2567 S. Arlington Rd., Suite 5 Akron, OH 44319 Ph: (330) 633-4900 Fax: (330) 633-4999

**Charleston Office**<br>504 Old Goff Mtn. Rd. Cross Lanes, WV 25313 Ph: (304) 776-1831 Fax: (304) 776-6790

## **Bridgeport Office** 919 West Main Street

Bridgeport, WV 26330 Ph: (304) 933-3036 Fax: (304) 933-3584

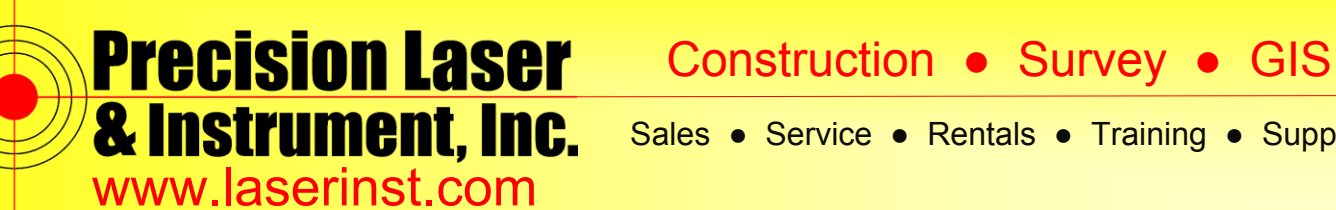

Sales ● Service ● Rentals ● Training ● Support

**Note: On the TDL 450, you can hit the left and right arrows to browse through the settings. Up and down arrows change settings, and the center button sets it to your selection (shown in the form of an asterick).** 

**Attached are the settings for my TDL450 to match the screen shots in Access.**

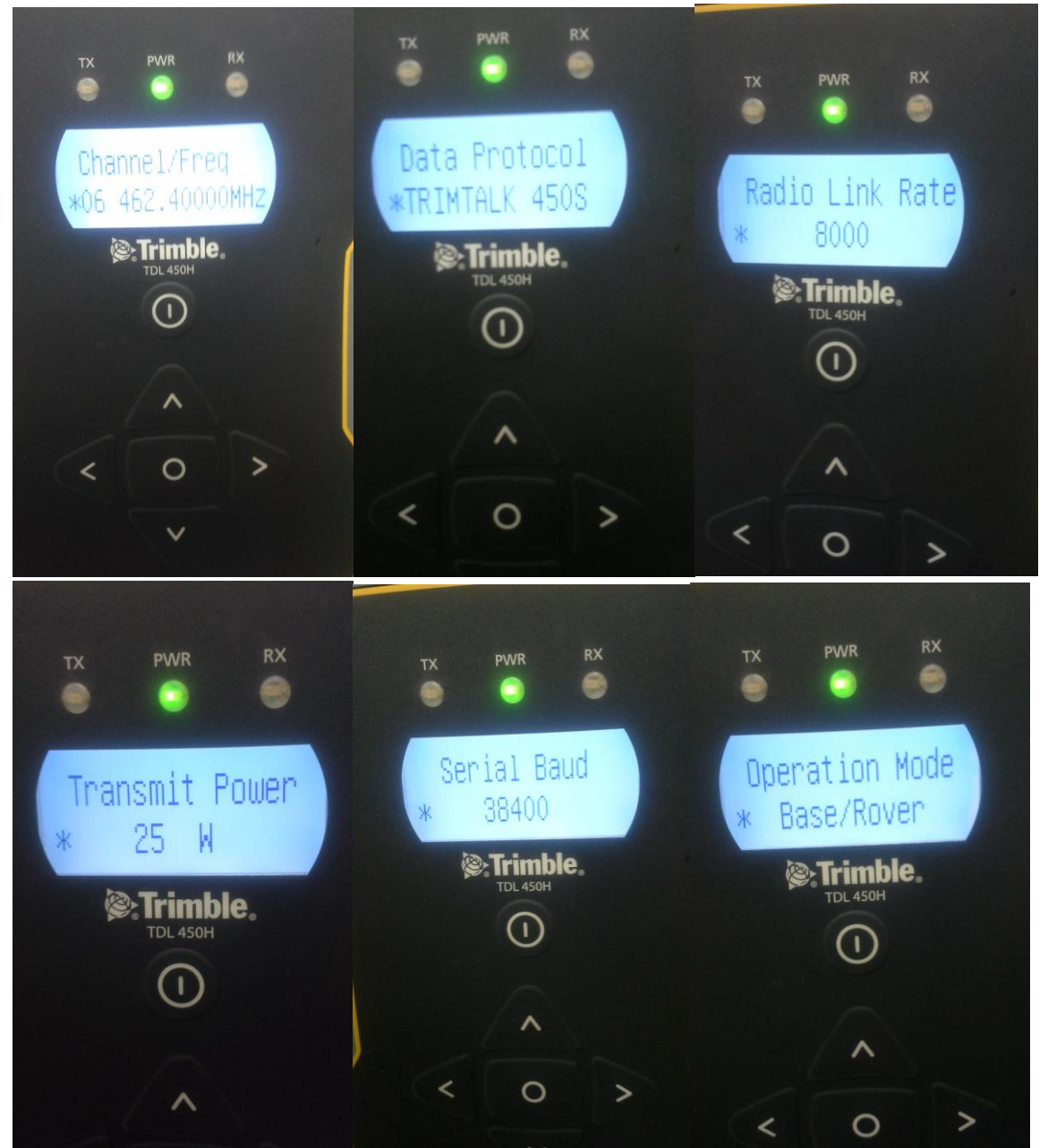

**Pittsburgh Office**  $85$  11 $\overline{h}$  Street Ambridge, PA 15003 Ph: (724) 266-1600 Fax: (724) 266-8161

**Columbus Office** Columbus, OH 43213 Ph: (614) 759-1000 Fax: (614) 759-7059

**Cincinnati Office** Monroe, OH 45050 Ph: (513) 539-0022 Fax: (513) 539-0033

**Akron Office** 372 Morrison Rd., Suite D 820-B Lebanon Street 2567 S. Arlington Rd., Suite 5 Akron, OH 44319 Ph: (330) 633-4900 Fax: (330) 633-4999

**Charleston Office**<br>504 Old Goff Mtn. Rd. Cross Lanes, WV 25313 Ph: (304) 776-1831 Fax: (304) 776-6790

**Bridgeport Office** 919 West Main Street Bridgeport, WV 26330 Ph: (304) 933-3036 Fax: (304) 933-3584